Thank you for purchasing this product. Please read and understand these instructions for proper operation. Be sure to keep this instruction manual handy for future reference.

#### **NOTES ON USE**

#### For safety, do not leave this product within the reach of infants and children.

- 
- $\overline{\phantom{a}}$  Never modify or disassemble this product.
- Do not drop the Product or allow it to suffer extreme shocks.
- Do not leave the product exposed to high humidity, high temperature or direct sunlight.
- $\blacksquare$  If the product is wet, wipe it immediately with a dry cloth.
- 
- Do not store the product in humid or dusty environments.
- Do not bend or twist the plug part forcibly.
- To avoid damage, dirt should be removed using a soft, dry cloth.
- When the product is connected through a USB hub, operation<br>may become unstable. In such cases, refrain from using a<br>USB hub.

#### **PC OPERATING ENVIRONMENT**

#### Windows

#### Operating System:

To use this product in Keyboard mode, download the Foot Switch Configuration Tool from the following URL.

- Microsoft Windows Vista/7/8, 8.1 (Standard Installation) PC:
- Windows PC with at least one available USB port • Even when the requirements for the operating environment are satisfying, updated versions, multi-boot environments, self-modifi ed PCs and other compatible machines will not be
- covered under the operational warranty. Macintosh
- 
- Operating System: Mac OS X 10.5 10.10 (Standard Installation) Compatible PC's:
- Apple Macintosh series PC with at least one available USB port

Design and specifications are subject to change without notice **For customers in Europe**

The "CE" mark indicates that this product complies with the European requirements for safety, health, environment and customer protection. CE-mark products are for sale in Europe. This symbol [crossed-out wheeled bin WEEE Annex IV]<br>indicates separate collection of waste electrical and<br>electronic equipment in the EU countries. Please do not<br>throw the equipment into the domestic refuse. Please us indicates separate collection of waste electrical and<br>electronic equipment in the EU countries. Please do not<br>throw the equipment into the domestic refuse. Please use the<br>return and collection systems available in your cou ٠

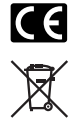

#### **HOW TO USE**

1 Connect the foot switch cable to the ((a)) USB adapter cable.<br>② Connect the USB adapter cable to the USB port of the computer.

#### **FOOT SWITCH CONFIGURATION TOOL**

This product has two operating modes. If you are using an Olympus application (ODMS, DSS Player Pro, Sonority), use this product in Olympus mode (default). For applications other than those of Olympus, use this product in Keyboard mode.

**http://www.olympus.eu/sds-downloads/**

(Europe, Middle east and Africa)

**http://www.olympusamericaprodictation.com/ products/**

(The Americas)

- **http://www.olympus.co.jp/jp/support/cs/audio/soft/**
- (Asia, Japan)

- This equipment has been tested and found to comply with the limits<br>for a Class B digital device, pursuant to Part 15 of the FCC Rules.<br>These limits are designed to provide reasonable protection against<br>harmful interferen
- This equipment generates, uses, and can radiate radio frequency<br>energy and, if not installed and used in accordance with the<br>instructions, may cause harmful interference to radio communications.<br>• However, there is no gu
- interference to radio or television reception, which can be determined<br>by turning the equipment off and on, the user is encouraged to try to<br>correct the interference by one or more of the following measures:
- 
- Reorient or relocate the receiving antenna. Increase the separation between the equipment and receiver. Connect the equipment into an outlet on a circuit different from that to which the receiver is connected.
- 
- Consult your dealer or an experienced radio/TV technician for help. Only the OLYMPUS-supplied USB cable should be used to connect the equipment to USB enabled personal computers (PC).

Any unauthorized changes or modifications to this equipment would<br>void the user's authority to operate.

**https://www.olympus.com.au/support/**

(Oceania)

#### **SPECIFICATIONS**

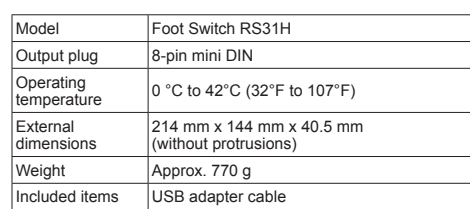

#### **For customers in North and South America FCC Notice**

- Système d'exploitation Microsoft Windows Vista/7/8, 8.1 (Installation standard) **Ordinateur**
- Ordinateur Windows avec au moins un port USB disponible • Même si les conditions d'environnement d'exploitation sont satisfaisantes, la garantie ne couvre pas les versions mises à jour, les environnements à démarrage multiple, les ordinateurs que vous auriez vous-même modifiés et toute autre machine compatible.
- Macintosh
- Système d'exploitation : Mac OS X 10.5 à 10.10 (Installation standard)
- Compatibilité PC :
- Ordinateur Apple Macintosh avec au moins un port USB disponible
	- **UTILISATION**
- 1 Connecter le câble de la pédale au (a) câble de l'adaptateur **USB.**
- 2 Connecter le câble de l'adaptateur USB au port USB de
- l'ordinateur.

Pour l'utilisation de ce produit en mode clavier, téléchargez l'Outil<br>de configuration de la commande à pédale depuis l'URL suivante. **http://www.olympus.eu/sds-downloads/**

La présentation et les caractéristiques techniques sont susceptibles d'être modifiées sans préavis.

#### **For customers in USA**

Declaration of Conformity<br>Model Number: RS31H Model Number: RS31H Trade Name: OLYMPUS Responsible Party: OLYMPUS AMERICA INC. Address: 3500 Corporate Parkway, P.O. Box 610, Center Valley, PA 18034-0610, U.S.A. .......<br>mber: 484-896-5000

#### **Tested To Comply With FCC Standards FOR HOME OR OFFICE USE**

This device Complies with Part 15 of the FCC Rules. Operation is<br>subject to the following two conditions:<br>(1) This device may not cause harmful interference, and<br>(2) this device must accept any interference received, inclu

- 
- 

#### **For customers in CANADA**

CAN ICES-3 (B)/NMB-3 (B)

Dieses Symbol [durchgestrichene Mülltonne nach WEEE<br>Anhang IV] weist auf die separate Sammlung von als<br>Industriemüll anfallenden elektrischen und elektronischen<br>Geräten in den EU-Ländern hin. Bitte geben Sie solche<br>Geräte Isysteme in Ihrem Land.

- 
- 
- **Pour les utilisateurs d'Amérique du Nord et du Sud<br>
Directives FCC<br>
Cet appareil a fait l'objet de divers essais et il a été reconnu qu'il se<br>
conforme aux limites concernant un appareillage numérique de la<br>
conforme aux**
- 
- 
- 
- 

Toute modification non autorisée peut annuler la permission accordée à<br>l'utilisateur de se servir de ce matériel.

Nous vous remercions d'avoir acheté ce produit. Veuillez lire attentivement ces explications de manière à bien comprendre le fonctionnement de l'appareil. Conservez ce mode d'emploi pour vous y référer ultérieurement.

Déclaration de conform Modèle numéro : RS31H Marque : OLYMPUS Organisme responsable : OLYMPUS AMERICA INC. Adresse : 3500 Corporate Parkway, P.O. Box 610, Center Valley, PA 18034-0610, U.S.A. Numéro de téléphone : 484-896-5000

#### **REMARQUES SUR L'UTILISATION**

Cet appareil est conforme aux normes de la Section 15 des directiv Son utilisation est soumise aux deux conditions suivantes :

ucciones detenidamente para una operación precisa. Asegúrese de conservar este manual de instrucción a mano para referencia futura.

- Por motivos de seguridad, no deje este producto al alcance de bebés o niños.
- Nunca modifique ni desarme el producto.
- 
- Pour des raisons de sécurité, ne laissez pas ce produit à la portée des nourrissons et des enfants.
- Ne modifiez et ne démontez jamais ce produit
- Ne tombez pas le produit ou ne lui faites pas subir des chocs extrêmes.
- N'exposez pas le produit à une humidité ou température excessive ou à la lumière directe du soleil.
- Si le produit est mouillé, essuvez-le immédiatement avec un
- chiffon sec. ■ Ne stockez pas le produit dans un environnement humide ou
- poussiéreux.
- Ne pliez pas ou ne tordez pas la prise avec force. Pour prévenir une détérioration, la saleté doit être retirée en
- utilisant un chiffon doux et sec. Si vous branchez le produit sur un conentrateur USB, le
- fonctionnement risque de devenir instable. Dans de tels cas, évitez d'utiliser un concentrateur USB.
- No deje caer el producto ni permita que sufra ningún golpe fuerte.
- No deje el producto expuesto a humedades elevadas, altas temperaturas o la luz solar directa.
- 
- Si el producto se moja, séquelo inmediatamente con un paño seco.
- No deposite el producto en entornos húmedos o con polvo.
- No doble ni tuerza violentamente la pieza de enchufe. Para no dañar el plástico, limpie la suciedad con un paño seco y blando.
- Cuando conecta el producto mediante un conector USB, el funcionamiento puede ser inestable. En dichos casos, absténgase de utilizarlo.

Ordenadores Windows equipados con más de un puerto USB libre • Incluso si se satisfacen los requisitos para el entorno operativo, no se cubrirán por la garantía de uso las versiones actualizadas, los entornos de arranque múltiple, los ordenadores modificados

#### **ENVIRONNEMENT D'EXPLOITATION DE L'ORDINATEUR**

#### Windows

**USO**  $(1)$  Conecte el cable del interruptor de pedal al  $(2)$  cable del

Este producto tiene dos modos de funcionamiento. Si utiliza una<br>aplicación de Olympus (ODMS, DSS Player Pro, Sonority), utilice<br>este producto en el modo Olympus (predeterminado). Para otras aplicaciones distintas a las de Olympus, utilice este

Para utilizar este producto en el modo del teclado, descargue la herramienta de configuración del interruptor de pedal del

#### **OUTIL DE CONFIGURATION DE LA COMMANDE À PÉDALE**

Ce produit dispose de deux modes de fonctionnement. Si vous utilisez une application Olympus (ODMS, DSS Player Pro, Sonority), utilisez ce produit en mode Olympus (par défaut). Pour les applications autres que celles d'Olympus, utilisez ce produit en mode clavier.

(Europe, Moyen-Orient et en Afrique)

**http://www.olympusamericaprodictation.com/ products/**

(Les Amériques)

#### **CARACTÉRISTIQUES TECHNIQUES**

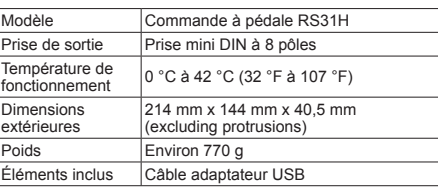

Cualquier cambio o modificación no autorizada en este equipo podría prohibirle el derecho de uso al usuario.

#### **Pour les clients résidant en Europe**

 $\overline{G}$ L'indication « CE » signifie que ce produit est conforme aux<br>exigences européennes concernant la sécurité, la santé,<br>l'environnement et la protection du consommateur. Les produits<br>avec la marque « CE » sont destinés à la v

Ce symbole [poubelle sur roues barrée d'une croix WEEE annexe<br>NJ indique une collecte séparée des déchets d'équipements<br>électriques et électroniques dans les pays de l'UE. Veuillez ne<br>pas jeter l'équipement dans les ordure  $\mathbb{X}_\mathbb{C}$ 

**Contract** 

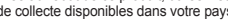

Este dispositivo cumple con el Apartado 15 de las normas FCC. La operación se encuentra sujeta a las dos condiciones siguientes:<br>(1) Este dispositivo podría no causar interferencia perjudicial, y<br>(2) este dispositivo debe aceptar cualquier interferencia que se reciba,<br>incluyendo aquella

Das Produkt niemals zerlegen oder umbauen. Lassen Sie das Produkt nicht fallen oder setzen Sie es

assen sie aas instanting.

 Setzen Sie das Produkt keiner hohen Luftfeuchtigkeit, hohen Temperatur oder direktem Sonnenlicht aus. Wenn das Produkt nass ist, muss es unverzüglich mit einem trockenen Tuch abgewischt werden. ■ Lagern Sie das Produkt nicht in einer feuchten oder

Modell Fußschalter RS31H Ausgangsstecker Mini DIN 8-polige Minibuchse

USB-Adapterkabel Änderungen der Konstruktion und technischen Daten jederzeit

#### **Pour les utilisateurs aux Etats-Unis**

#### **Testé pour être en conformité avec la réglementation FCC POUR L'UTILISATION À LA MAISON OU AU BUREAU**

- (1) Cet appareil ne doit pas causer de brouillage radioélectrique, et
- (2) cet appareil doit pouvoir résister à toutes les interférences, y compris celles susceptibles d'entraver son bon fonctionnement.

**Pour les utilisateurs au CANADA** CAN ICES-3 (B) / NMB-3 (B).

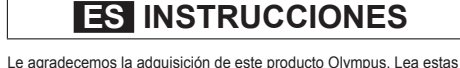

#### **NOTAS SOBRE EL USO**

#### **ENTORNO OPERATIVO DEL PC**

Windows Sistema operativo:

**Macintosh** Sistema operati

Microsoft Windows Vista/7/8, 8.1 (Instalación estándar)

PC:

por el usuario y otros equipos compatibles.

Mac OS X 10.5 a 10.10 (Instalación estándar)

Ordenadores PC:

siguiente URL.<br>Siguiente URL

Ordenadores de la serie Apple Macintosh equipados con más

de un puerto USB libre

adaptador USB.

2 Conecte el cable adaptador USB al puerto USB del ordenador. **HERRAMIENTA DE CONFIGURACIÓN DEL INTERRUPTOR DE PEDAL**

producto en el modo del teclado.

**http://www.olympus.eu/sds-downloads/**

(Europa, Medio Oriente y África)

**http://www.olympusamericaprodictation.com/**

**products/** (Las Américas)

Temperatura durante<br>el funcionamiento

**ESPECIFICACIONES**

De 0 °C a 42 °C (32 °F a 107 °F)

Modelo Interruptor de pedal RS31H Enchufe de salida Miniclavija DIN de 8 polos

Aprox. 770 g

El diseño y las especificaciones están sujetos a cambios sin

Dimensiones externas

214 mm x 144 mm x 40,5 mm (no se incluye el saliente más grande)

Elementos incluidos Cable adaptador USB

previo aviso.

 $\mathsf{C}\,\mathsf{C}$ 

 $\boxtimes$ 

**Contract Contract** 

**Información para clientes europeos**

La marca "CE" indica que este producto cumple las normas europeas de seguridad, salud, medio ambiente y protección del cliente. Los productos de marca CE están en venta en Europa.

Este símbolo (contenedor de basura tachado del Anexo IV de<br>la Directiva RAEE] indica que en los países de la UE los<br>aparatos eléctricos y electrónicos usados deben depositarse<br>en el contenedor correspondiente. No tire el a

#### **Para los clientes de Norte y Sudamérica Aviso FCC**

- Este equipo ha sido probado y cumple con los límites de los dispositivos digitales Clase B, de acuerdo al Apartado 15 de las Reglamentaciones FCC. Estos límites están diseñados para suministrar protección razonable contra interferencia perjudicial en una instalación residencial.
- Este equipo puede generar, emplear e irradiar energía de radiofrecuencia que puede causar interferencia perjudicial en las comunicaciones de radio si no es instalado y empleado de acuerdo con las instrucciones.
- Sin embargo, no se garantiza que no se produzca interferencia en una instalación particular. Si este equipo causa interferencia perjudicial en la recepción de radio o televisión, la cual puede ser determinada conectando y desconectando el equipo, se recomienda al usuario que intente corregir la interferencia empleando una o más de las siguientes medidas: Reoriente o reubique la antena receptora
- Aumente la separación entre el equipo y el receptor.
- Conecte el equipo en una toma de un circuito diferente al que esté conectado el receptor.
- Consulte con el distribuidor o con un técnico especializado en
- radio/TV para ayudarle. Sólo se debe usar el cable USB suministrado por OLYMPUS para conectar el equipo en ordenadores personales (PC) capacitados con USB.

#### **Para los clientes de Estados Unidos**

Declaración de conformidad Número de modelo: RS31H Nombre comercial: OLYMPUS Entidad responsable: OLYMPUS AMERICA INC. Dirección: 3500 Corporate Parkway, P.O. Box 610, Center Valley, PA 18034-0610, U.S.A. Número de teléfono: 484-896-5000

#### **Se ha probado su cumplimiento con las normas FCC PARA USO DOMESTICO O COMERCIAL**

funcionamiento no deseado.

 **DE BEDIENUNGSANLEITUNG** Wir bedanken uns für den Kauf dieses Olympus Produktes. Um einen sachgemäßen und sicheren Gebrauch zu gewährleisten, empfehlen wir Ihnen, diese Anleitung sorgfältig zu lesen und zur späteren Bezugnahme aufzubewahren. **SICHERHEITSHINWEISE**

Aus Sicherheitsgründen darf dieses Produkt niemals in Reichweite von Kleinkindern und Kindern aufbewahrt werden.

staubigen Umgebung.

**Windows** 

 Biegen oder verdrehen Sie den Stecker nicht mit viel Kraft. ■ Zur Vermeidung von Schäden sollte das Produkt mit einem weichen, trockenen Tuch gereinigt werden.

■ Wenn das Produkt über einen USB-Hub anschließen, kann<br>der Betrieb unstabil werden. In diesen Fällen vermeiden Sie<br>die Nutzung eines USB-Hubs.

**PC-BETRIEBSUMGEBUNG**

Betriebssystem: Microsoft Windows Vista/7/8, 8.1 (Standardinstallation) PC: Windows PC mit mindestens einem freien USB-Port

• Selbst wenn die Anforderungen für diese Betriebsumgebung erfüllt sind, fallen aktualisierte Versionen, Multiboot-Umgebungen, selbständig veränderte PCs und andere kompatible Geräte nicht unter die Betriebsgarantie.

Macintosh

Betriebssystem: Mac OS X 10.5 bis 10.10 (Standardinstallation) Kompatible PC's:

Apple Macintosh-Serien mit mindestens einem freien USB-Port **VERWENDUNG** 1 Schließen Sie das Fußschalterkabel an das (a) USB-Adapterkabel an. 2 Schließen Sie das USB-Adapterkabel an den USB-Anschluss

des Computers an.

**KONFIGURATIONS-TOOL FÜR DEN FUSSSCHALTER** Dieses Produkt verfügt über zwei Betriebsmodi. Wenn Sie eine Olympus-Anwendung (ODMS, DSS Player Pro, Sonority) nutzen, verwenden Sie dieses Produkt im Olympus-Modus (Standardeinstellung). Bei der Nutzung von anderen Anwendungen, die nicht von Olympus stammen, verwenden Sie dieses Produkt im

Tastaturmodus.

#### **FR MODE D'EMPLOI**

Um dieses Produkt im Tastaturmodus zu verwenden, laden Sie das Konfigurations-Tool für den Fußschalter von folgender URL<br>herunter. **http://www.olympus.eu/sds-downloads/**

(Europa, Mittlerer Osten und Afrika)

**TECHNISCHE DATEN**

Betriebstemperatur 0 °C bis 42 °C

Gewicht Ca. 770 g

Im Lieferumfang<br>enthalten

 $\overline{\mathsf{C}}$ 

Außenabmessungen 214 mm x 144 mm x 40,5 mm

(ohne vorstehende Teile)

Das "CE"-Zeichen weist darauf hin, dass dieses Produkt mit<br>den europäischen Bestimmungen für Produktsicherheit,<br>Gesundheit und Umweltschutz übereinstimmt. Mit dem<br>"CE"-Zeichen ausgewiesene Produkte sind für Europa

ohne Ankündigung des Herstellers vorbehalten.

**Für Kunden in Europa**

vorgesehen.

## **OLYMPUS®**

### **FOOT SWITCH**

# RS31H

#### **EN INSTRUCTIONS**

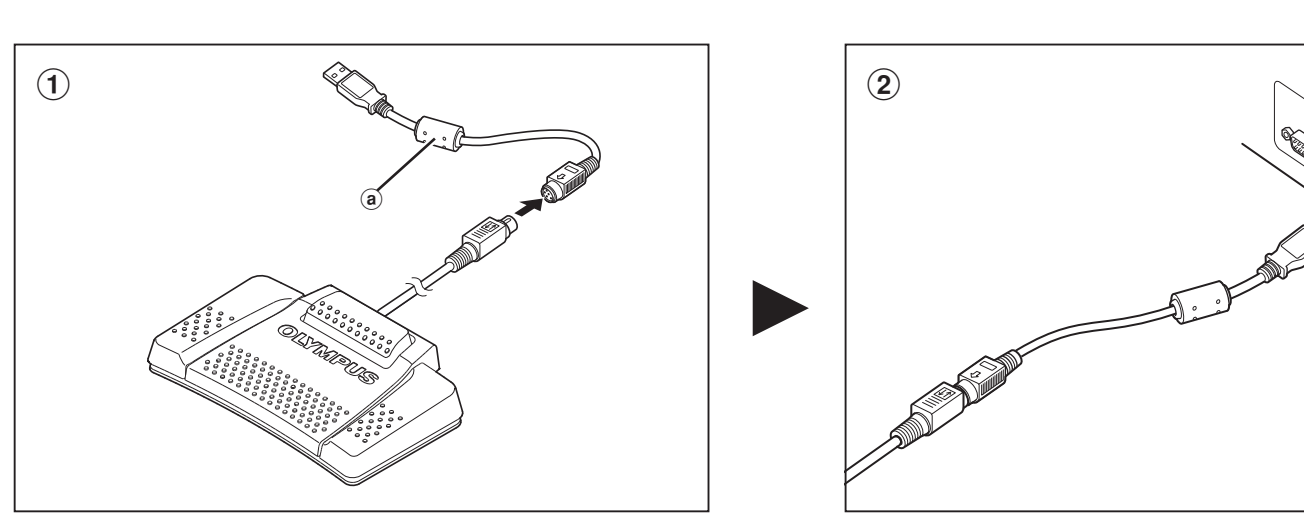

## **OLYMPUS®**

### **FOOT SWITCH**

# **RS31H**

### **CS NÁVOD K POUŽITÍ**

Děkujeme vám za zakoupení tohoto výrobku. Přečtěte si a dodržuite tyto pokyny pro správné používání. Tento návod na použití uschovejte pro budoucí použití.

#### POZNÁMKY K POUŽÍVÁNÍ

- Z bezpečnostních důvodů nenechávejte tento výrobek v
- dosahu dětí Tento výrobek nikdy neupravujte ani nerozebírejte.
- Dávejte pozor, aby výrobek neupadl a nevystavujte jej nadmérným nárazů
- Nepoužívejte výrobek v prostředí s vysokou vlhkost vysokými teplotami a nevystavujte jej přímému slunečnímu<br>záření.
- Je-li výrobek vlhký, okamžitě jej utřete suchým hadříkem.
- Neskladujte výrobek ve vlhkém nebo prašném prostředí.
- 
- Zástrčku neohýbejte ani nekruťte silou.
- Nečistoty je nutné odstraňovat suchým, měkkým hadříkem, aby nedošlo k poškození.
- Pokud je výrobek připojen pomocí rozbočovače USB, může být jeho funkčnost omezena. V takovém případě rozbočovač<br>USB nepoužívejte.

#### PROVOZNÍ PROSTŘEDÍ POČÍTAČE

#### Windows

- Operační svstém
- Microsoft Windows Vista/7/8, 8.1 (Standardní instalace)  $PC$
- Počítač s operačním systémem Windows a alespoň jedním volným portem USB
- I při uspokojivém splnění požadavků na operační prostředí r en dopularion de la proporció en la proporció en la proporció en la proporció en la proporció en la proporció<br>systémy, upravená PC a další kompatibilní zařízení do funkční záruky. Macintosh

#### Operační systém

Mac OS X 10.5 až 10.10 (Standardní instalace) ince stranich<br>Kompatibilní počítače:<br>Počítač řady Apple Macintosh s alespoň jedním volným portem

- POKYNY PRO POUŽÍVÁNÍ
- 1 Připojte kabel nožního spínače k (@) adaptérovému kabelu
- USB.<br>(2) Připojte adaptérový kabel USB k portu USB na počítači.

#### NÁSTROJ PRO KONFIGURACI NOŽNÍHO SPÍNAČE

Tento výrobek je vybaven dvěma provozními režimy. Používáte-li aplikaci Olympus (ODMS, DSS Player Pro, Sonority), používejte tento výrobek v režim Olympus (výchozí nastavení)

enio výrobek používal (klávesnie)<br>Pro aplikace jiné než Olympus tento výrobek používejte v režimu<br>Keyboard (Klávesnice).<br>Chcete-li tento výrobek používat v režimu Keyboard (Klávesnice). stáhněte si nástroj pro konfiguraci nožního spínače z následující adresy URL.

#### http://www.olympus.eu/sds-downloads/

(Evropa, Střední východ a Afrika)

#### **SPECIFIKACE**

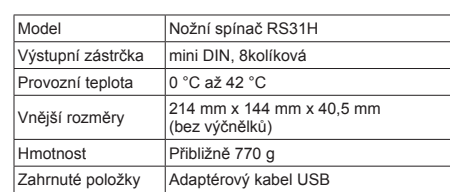

Konstrukce a specifikace podléhají změnám bez předchozího upozornění

#### Pro zákazníky v Evropě

Evropě

Značka "CE" označuje, že tento produkt splňuje evropské<br>požadavky na bezpečnost, zdraví, životní prostředí<br>a ochranu zákazníka.<br>Produkty označené značkou CE jsou určeny k prodeji v  $\overline{G}$ 

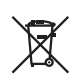

 $\mathbf{r}$ 

– vrope.<br>Tento symbol [přeškrtnutý odpadkový koš s kolečky –<br>směrnice WEEE, dodatek IV] indikuje oddělený sběr<br>elektronického odpadu v zemích EU. Nellikvidujte tento<br>přístroj s běžným domovním odpadem. Pro likvidaci přístr

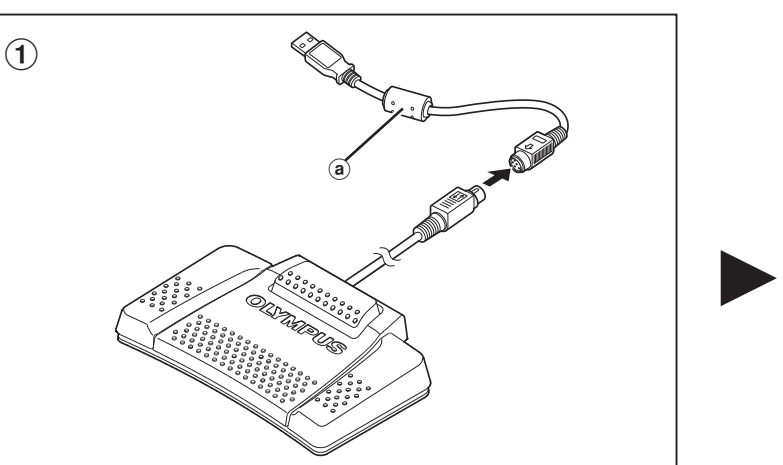

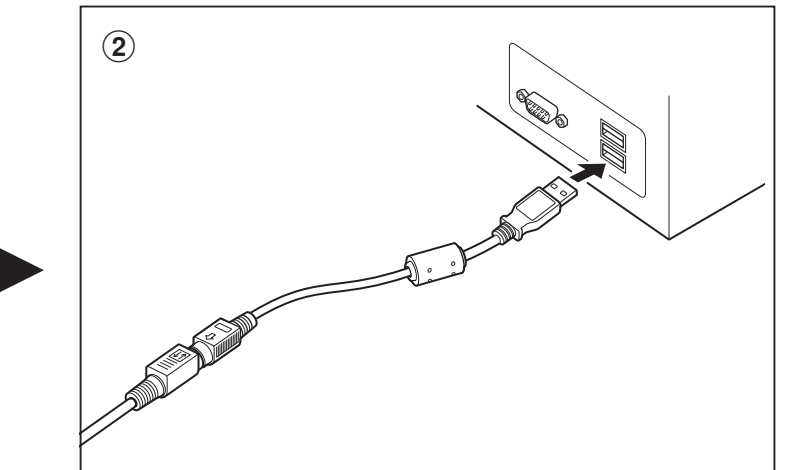

#### **RU ИНСТРУКЦИЯ SV BRUKSANVISNING**

.<br>цаться к

Благодарим вас за приобретение этого изделия. Чтобы

правильно обращаться с ним пожалуйста внимательно

правильно ооращаться с ним, пожалуиста, вниматель<br>изучите данное руководство. Держите руководство по<br>исплуатации в легко доступном месте, чтобы обраща<br>нему за справкой в дальнейшем.

ПРИМЕЧАНИЯ ПО ИСПОЛЬЗОВАНИЮ

■ В целях безопасности держите устройство в недоступном

■ Никогда не модифицируйте и не разбирайте данное

■ Не оставляйте устройство в местах с высокой

■ Не роняйте устройство и не допускайте воздействия на

лажностью, высокой температурой или на прямом

■ Не храните устройство в пыльных или влажных местах.

■ Не сгибайте и не перекручивайте место подсоединения

**• Во избежание повреждений следует удалять пыль сухой** 

При подключении устройства через концентратор USB, работа может быть нестабильной. В таком случае

ОПЕРАЦИОННАЯ СИСТЕМА КОМПЬЮТЕРА

Microsoft Windows Vista/7/8, 8.1 (Стандартная установка)

Даже если требования к операционной среде соблюдены,

обновленные версии, мультизагрузочные конфигурации,

самостоятельно модернизированные компьютеры и другие

Nowhave Control State Community Community Community Community Community Community Community Community Community Community Community Community Community Community Community Community Community Community Community Community

совместимые устройства не покрываются гарантией

перационная система.<br>- Мас OS X 10.5 ло 10.10 (Станлартная установка)

има ОЗ А по. 2 до последаривая установления совместимость с персональным компьютером:<br>Компьютер серии Apple Macintosh c, по крайней мере,<br>одним портом USB

(1) Подключите кабель педального переключателя к (@)<br>
кабелю адаптера USB.

2 Подключите кабель адаптера USB к порту USB

Sonority), используйте изделие в режим Olympus (по

умолчанию).<br>Для приложений других разработчиков, кроме Olympus,<br>используйте изделие в режиме Клавиатура.

http://www.olympus.eu/sds-downloads/ (Европа, Ближний Восток и Африка)

**ИСПОЛЬЗОВАНИЕ** 

ИНСТРУМЕНТ НАСТРОЙКИ ПЕДАЛЬНОГО ПЕРЕКЛЮЧАТЕЛЯ

Чтобы использовать изделие в режиме Клавиатура, загрузите

ТЕХНИЧЕСКИЕ ХАРАКТЕРИСТИКИ

от 0 до 42 °С

Около 770 г

Конструкция и технические характеристики могут быть

ны без предварительного уведомления

8-контактый разъем DIN

214 мм х 144 мм х 40,5 мм

USB кабель адаптера

(без учета выступающих частей)

Педального переключателя RS31H

Инструмент настройки педального переключателя на сайте,

В этом изделии предусмотрены два режима работы. Если<br>используется приложение Olympus (ODMS, DSS Player Pro,

откажитесь от использования концентратора USB

■ Если устройство намокло, немедленно протрите его

нему за справкой в дальней

для детей месте.

него сильных ударов.

солнечном свету.

сухой тканью.

мягкой тканью

Операционная система

Операционная система

компьютера.

указанном ниже

Выходной штекер

комплекте поста

Для покупателей в Европе

Модель

Рабочая

гемпература

Габаритные

азмеры

Macca

ИЗМЕ

ВИЛКИ.

Windows

Macintosh

устройство

Tack för att du köpt denna produkt. Läs denna bruksanvisning noggrant och föli instruktionerna för en säker användning av produkten. Förvara bruksanvisningen lättåtkomligt för att kunna nsultera den vid behov

#### ANMÄRKNINGAR VAD GÄLLER ANVÄNDNINGEN

- Av säkerhetsskäl bör du inte lämna denna produkt inom räckhåll för spädbarn och barn.
- Försök aldrig modifiera eller ta isär denna produkt.
- Tappa inte produkten, och låt den inte utsättas för extrema stötar.
- Låt inte produkten utsättas för hög luftfuktighet, hög
- temperatur eller direkt solljus. ■ Om produkten blir blöt, torka genast av den med en torr
- Förvara inte produkten i fuktiga eller dammiga miljöer
- Använd inte våld för att böja eller vrida kontaktdelen
- För att undvika skada bör smuts tas bort med hjälp av en mjuk, torr trasa.
- När produkten är ansluten via en USB-hubb kan funktionen bli instabil. Om så är fallet, bör du ta bort USB-hubben

#### PC-OPERATIVMILJÖ

#### Windows Onerativsystem

- Microsoft Windows Vista/7/8, 8.1 (Standardinstallation)  $P$
- Windows-dator med åtminstone en ledig USB por Även när kraven på operativmiljön är uppfyllda, täcker inte funktionsgarantin uppdaterade versioner, multibootmiljöer, datorer som användaren satt ihop själv och andra kompatibla maskiner

Macintosh

Operativsystem:<br>Mac OS X 10.5 till 10.10 (Standardinstallation) Kompatibla datore

Apple Macintosh-dator med minst en ledig USB-port

#### ANVÄNDNING

(1) Anslut fotpedalens kabel till (@) USB-adapterkabeln.<br>(2) Anslut USB-adapterkabeln till datorns USB-port.

#### KONFIGURATIONSVERKTYG FÖR FOTPEDALER

Denna produkt har två driftlägen. Använd denna produkt i<br>Olympusläge (standard) om du använder något av Olympus<br>program (ODMS, DSS Player Pro, Sonority). Vid användning av program som inte är Olympus bör du använda denna produkt i tangentbordsläge. När du vill använda denna produkt i tangentbordsläge laddar du

ner konfigurationsverktyget för fotpedaler från följande URL http://www.olympus.eu/sds-downloads/

(Europa, Mellanöstern och Afrika)

#### **SPECIFIKATIONER**

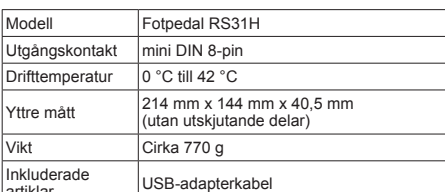

Denna produkts utformning och specifikationer kan ändras utan föregående meddelande.

#### För kunder i Europa

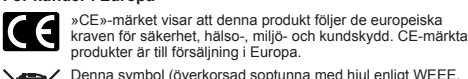

Denna symbol (överkorsad soptunna med hjul enligt WEEE, bilaga IV) betyder att elektriska och elektroniska produkter ska avfallssorteras i EU-länderna. Släng inte produkten i hushållsavfallet. Lämna produkten till återvinning när den ska kasseras.

### JP 取扱説明書

このたびは、当社製品をお買い上げいただきありがとうございま このたいは、ヨ社翠命をの員い上けいたたきめりかとうこさいま<br>す。本説明書の内容をよくご理解の上、正しくご使用ください。<br>この説明書は大切に保管してください。

#### 安全上のご注意(必ずお守りください)

- 安全のため、製品を幼児・子供の手の届く場所に放置しない<br>でください。
- 改造や分解をしないでください。
- 落下や打撃により製品に強い衝撃を与えたり、投げたりしな<br>いでください。
- 直射日光下の車の中など、高温・多湿の場所に放置しないで ください。
- 水気がついたらすぐに乾いた布で水分を拭き取ってくださ い。特に塩分は禁物です。
- 湿気やほこりの多い場所には保管しないでください。
- プラグ部を強く曲げたり、ねじったりしないでください。
- 汚れは、プラスチックを傷めないよう、乾いた柔らかい布で<br>拭いてください。 ٠
- |■ USB ハブを経由してフットスイッチを接続すると、動作が<br>|- 不安定になることがあります。この場合は、USB ハブを使 用しないでください。

#### パソコンの動作環境

#### Windows

- OS (オペレーティングシステム)
- Microsoft<sup>®</sup> Windows Vista<sup>®</sup>/Microsoft<sup>®</sup> Windows<sup>®</sup> 7/ Microsoft® Windows® 8 - 8 1 標準インストール (日木語版) 対応パソコン
- • 動作環境を満たしていても、アップグレードしたもの、マルチブー ト環境、自作パソコンとその互換機については動作保証外とさせ ていただきます。

#### Macintosh

 $(Asia, 4 \times )$ 

(Oceania)

モデル

大きさ

同梱品

承ください。

電波障害自主規制について

重さ

出力端子

使用温度範囲

- OS (オペレーティングシステム): MacOS-X 10.5 -10.10 標準インストール (日本語版)
- 対応パソコン .<br>1 つ以上空きのある USB ポートを装備した Apple Macintosh シリーズ

#### 使い方

- 1) フットスイッチのケーブルを (@) USB アダプタケーブル に接続します。
- 2 接続した USB アダプタケーブルをパソコンの USB ポートに 接続します。

#### フットスイッチの設定ツール

本製品には2つの動作モードがあります。 Olympus 製アプリケーション (ODMS, DSS Player Pro, Sonority) の場合は、オリンパスモード(デフォルト)でご使用ください。 Olympus 製以外のアプリケーションの場合は、キーボードモードで ご使用ください

キーボードモードでご使用いただく場合は、下記 URL から Foot Switch Configuration Tool をダウンロードしてください。

主な仕様

214 mm x 144 mm x 40.5 mm

フットスイッチ RS31H

 $8 - P'$  $>$  $=$   $\Box$ N  $\Diamond$  $\forall$  $\forall$  $\Diamond$ 

USB アダプタケーブル

 $0.07 - 42.0$ 

約 770g

https://www.olympus.com.au/support/

http://www.olympus.co.jp/jp/support/cs/audio/soft/

• Знак «СЕ» указывает, что данный продукт соответствует<br>• европейским требованиям по безопасности, охране<br>• адоровья, окружающей среды и защите потребителей.<br>• Продукты с маркировкой СЕ предназначены только для продажи в Европе.

Этот символ [перечеркнутый мусорный бак, Директива<br>ЕС об отходах WEEE, приложение IV] указывает на  $\cancel{\mathbb{R}}$ раздельный сбор мусора для электрического<br>электронного оборудования в странах ЕС. Не ского и олопрослово осорудствалило в средителе С бытовыми<br>выбрасывайте это устройство вместе с бытовыми<br>отходами. Для утилизации данного продукта пользуйтесь действующими в вашей стране системами возврата и сбора для утилизации

情報技術装直ぐす )装直は で使用することを目的としていますが、この装置がラジオやテレビ<br>ジョン受信機に近接して使用されると、受信障害を引き起こすこと があります。取扱説明書に従って正しい取り扱いをしてください。 VCCI-B

外観・仕様は予告無く変更することがあります。あらかじめご了

本製品の接続の際、当製品指定のケーブルを使用しない場合、 VCCI基準の限界値を超えることが考えられます。必ず、付属の ケーブルをご使用ください。

#### ● ホームページ http://www.olympus.co.jp/ ● 雷話でのご相談窓口 カスタマーサポートセンター 20570-073-000 ※ 携帯電話・PHS からもご利用になれます FAX: 042-642-7486 ● オンライン修理受付のご案内 インターネットを利用して修理のお申し込みや修理の状況 をご確認いただけます。上記ホームページから「お客様サ ポート」のページをご参照ください。 ● ピックアップサービス (引取修理) のご案内 弊社指定の運送業者が、梱包資材を持ってお客様ご指定の 日時にご自宅へ伺います。 オリンパス修理ピックアップ窓口 0120-971995 営業時間:平日 8:00~20:00 土·日·祭日 9:00~18:00 (指定休業日を除く)

※ 記載内容は変更されることがあります。

### - OLYMPUS CORPORATION

2951 Ishikawa-machi, Hachioji-shi, Tokyo 192-8507, Japan.

#### **OLYMPUS EUROPA SE & CO. KG -**

Consumer Product Division Premises Wendenstrasse 14 - 18, 20097 Hamburg, Germany. Tel.: +49 40 -23 77 3-0 / Fax +49 40 - 23 07 61 Modul H, Willi-Bleicher Str. 36, 52353 Düren, Germany. Goods delivery: Postfach 10 49 08, 20034 Hamburg, Germany. Letters:

**European Technical Customer Support:** Please visit our homenage http://www.olympus-europa.com or call our TOLL FREE NUMBER\*: 00800 - 67 10 83 00

for Austria, Belgium, Czech Republic, Denmark, Finland, France, .<br>Germany, Luxemburg, Netherlands, Norway, Poland, Portugal, Russia, Spain, Sweden, Switzerland, United Kingdom.

Please note some (mobile) phone services / provider do not permit access or request an additional prefix to +800 numbers.

For all not listed European Countries and in case that you can't get connected to the above mentioned number please make use of the following

CHARGED NUMBER: +49 40 - 237 73 899

#### **OLYMPUS AMERICA INC. -**

3500 Corporate Parkway, P.O. Box 610, Center Valley, PA 18034-0610, U.S.A. -<br>Tel 484-896-5000

#### **Technical Support (USA/Canada):**

24/7 online automated help: http://www.olympusamerica.cor m/support Phone customer support: Tel.: 1-888-553-4448 (Toll-free) Our phone customer support is available from 9 am to 9 pm (Monday to Friday) ET http://www.olympusamerica.com/contactus Olympus software updates can be obtained at: http://www.olympusamerica.com/digital

#### **OLYMPUS IMAGING AUSTRALIA PTY LTD.**

Ground Floor, 82 Waterloo Road, Macquarie Park NSW 2113, Australia PO Box 1991 Macquarie Centre NSW 2113

Tel: +61 2 9886 3992

http://www.olympus.com.au

#### **Customer Service Centres:**

**Australia** Olympus Imaging Australia Pty Ltd. Tel: 1300 659 678 Fax: +61 2 9889 7988 http://www.olympus.com.au

New Zealand Dictation Distributors Ltd. Tel: 0800 659 678 Fax: +64 9 303 3189 http://www.dictation.co.nz